# **episcanpy Documentation**

*Release 0.2.0+66.g32c2282*

**Anna Danese**

**Aug 07, 2020**

## **CONTENTS**

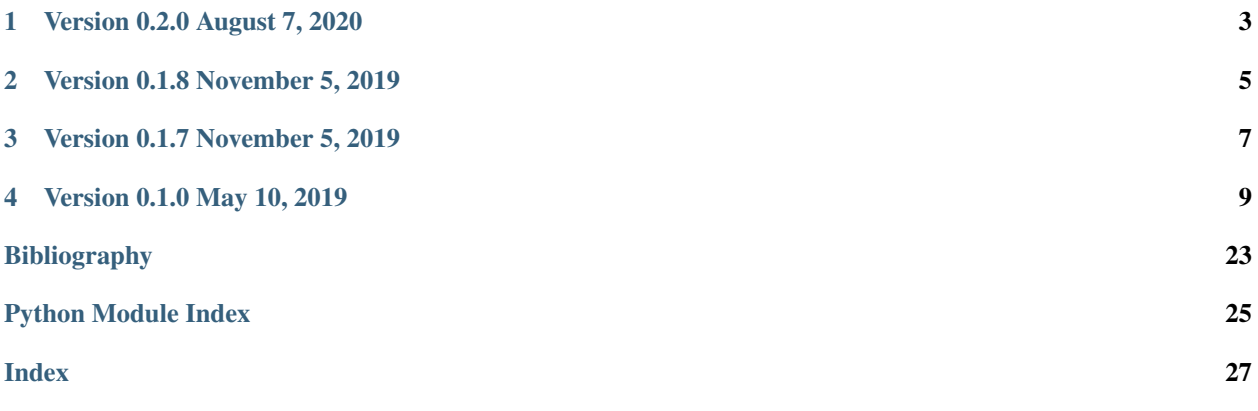

EpiScanpy is a toolkit to analyse single-cell open chromatin (scATAC-seq) and single-cell DNA methylation (for example scBS-seq) data. EpiScanpy is the epigenomic extension of the very popular scRNA-seq analysis tool Scanpy [\(Genome Biology,](https://doi.org/10.1186/s13059-017-1382-0) 2018) [Wolf18]. For more information, read scanpy [documentation.](https://scanpy.readthedocs.io)

The documentation for epiScanpy is available [here.](https://episcanpy.readthedocs.io/en/latest/) If epiScanpy is useful to your research, consider citing [epiScanpy.](https://www.biorxiv.org/content/10.1101/648097v1)

Report issues and access the code on [GitHub.](https://github.com/colomemaria/epiScanpy)

Note: Also see the [release notes](https://scanpy.readthedocs.io) of scanpy.

Also see the [release notes](https://anndata.readthedocs.io) of [anndata](https://anndata.readthedocs.io/en/latest/api.html#module-anndata).

## **ONE**

## **VERSION 0.2.0 AUGUST 7, 2020**

<span id="page-6-0"></span>This release deal with the compatibility problems with the latest version of scanpy. Additionally, it contains new features to build quick custom count matrices (bld\_mtx\_fly), to convert snap into h5ad files (snap2anndata) or build gene activity matrices (geneactivity).

## **TWO**

## **VERSION 0.1.8 NOVEMBER 5, 2019**

<span id="page-8-0"></span>Release new processing function & quality controls.

## **THREE**

## **VERSION 0.1.7 NOVEMBER 5, 2019**

<span id="page-10-0"></span>Release for SCOG epiScanpy Hackathon in Saarbrucken. This version is not fully compatible with previous version.

### **FOUR**

## **VERSION 0.1.0 MAY 10, 2019**

<span id="page-12-0"></span>Initial release.

## **4.1 Tutorials**

### **4.1.1 Single cell ATAC-seq**

To get started, we recommend epiScanpy's analysis pipeline for scATAC-seq data from Buenrostro et al. [\[Buenrostro18\]](#page-26-1). , the dataset consist of ~3000cells of human PBMCs. This tutorial focuses on preprocessing, clustering, identification of cell types via known marker genes and trajectory inference. The tutorial can be found [here.](https://nbviewer.jupyter.org/github/colomemaria/epiScanpy/blob/master/docs/tutorials/Buenrostro_PBMC_data_processing.html)

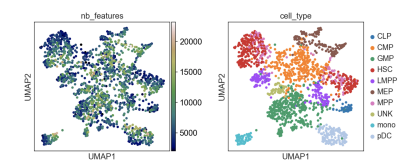

If you want to see how to build count matrices from ATAC-seq bam files for different set of annotations (like enhancers). The tutorial can be found [here.](https://nbviewer.jupyter.org/github/colomemaria/epiScanpy/blob/master/docs/tutorials/ATAC_bld_ct_mtx_tutorial.html)

Soon available, there will be a tutorial providing a function to very quickly build custom count matrices using standard 10x single cell ATAC output.

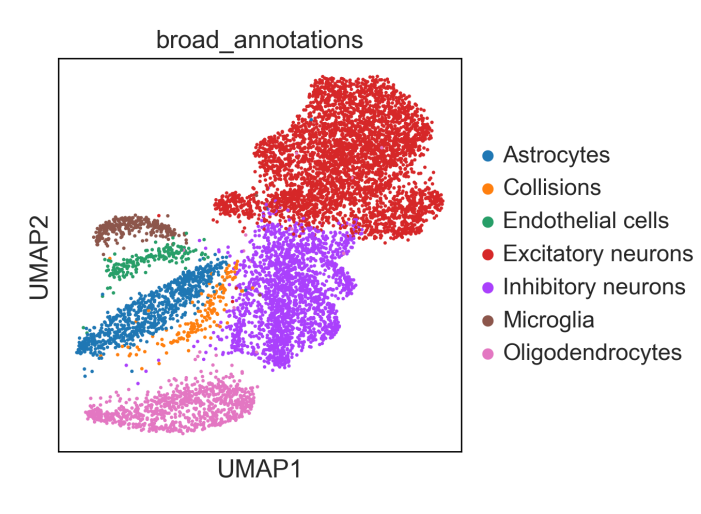

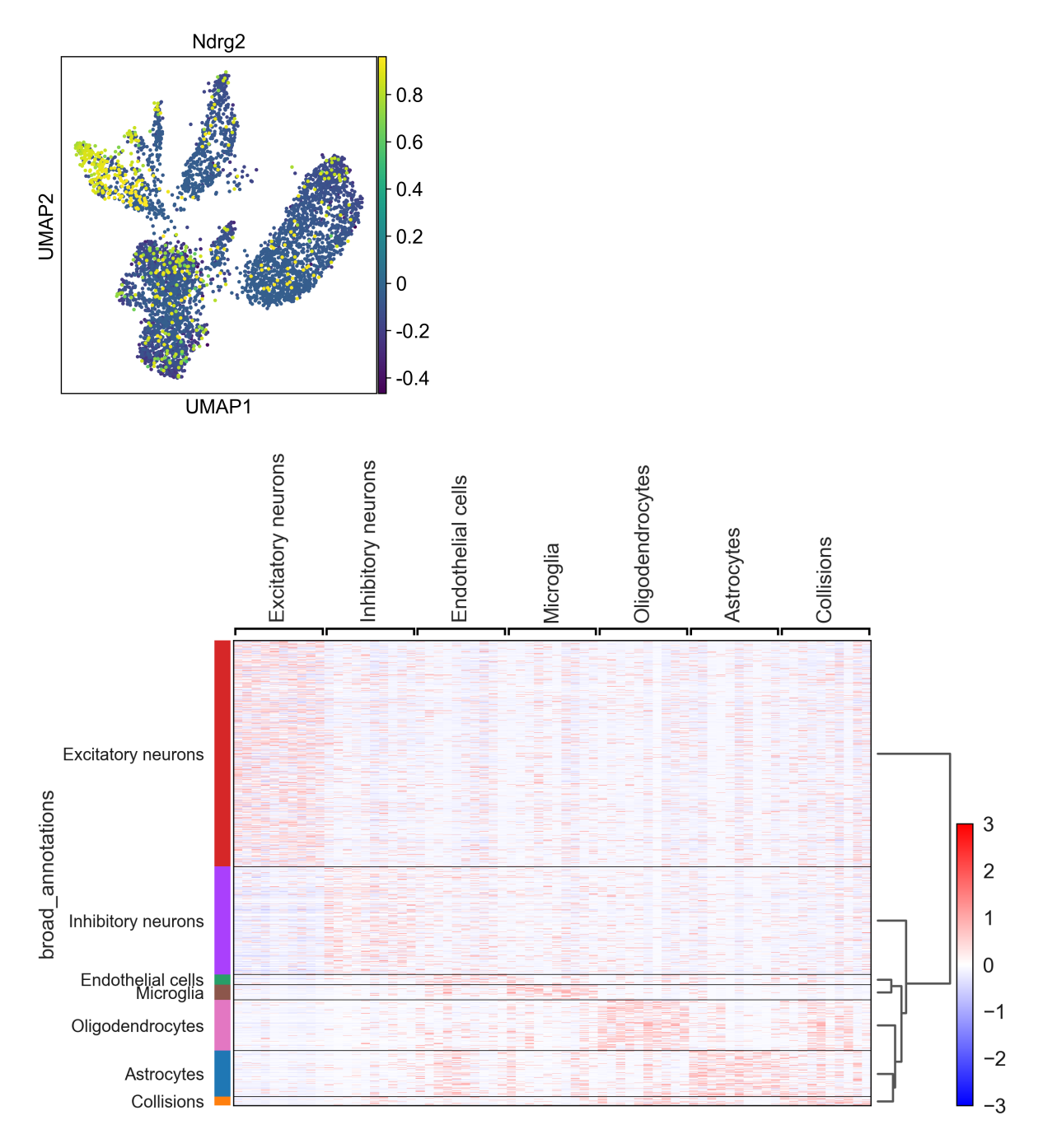

An additional tutorial on processing and clustering count matrices from the Cusanovich mouse scATAC-seq atlas [\[Cusanovich18\]](#page-26-2).. [Here.](https://nbviewer.jupyter.org/github/colomemaria/epiScanpy/blob/master/docs/tutorials/Cusanovich2018_BoneMarrow_data_processing_diffmap.html)

### **4.1.2 Single cell DNA methylation**

Here you can find a tutorial for the preprocessing, clustering and identification of cell types for single-cell DNA methylation data using the publicly available data from Luo et al. [\[Luo17\]](#page-26-3).

The first tutorial shows how to build the count matrices for the different feature spaces (windows, promoters) in different cytosine contexts. Here is the [tutorial.](https://nbviewer.jupyter.org/github/colomemaria/epiScanpy/blob/master/docs/tutorials/bld_count_matrix_methylation_tutorial.html)

Then, there is a second tutorial on how to use them and compare the results. The data used comes from mouse brain (frontal cortex). It will be available very soon.

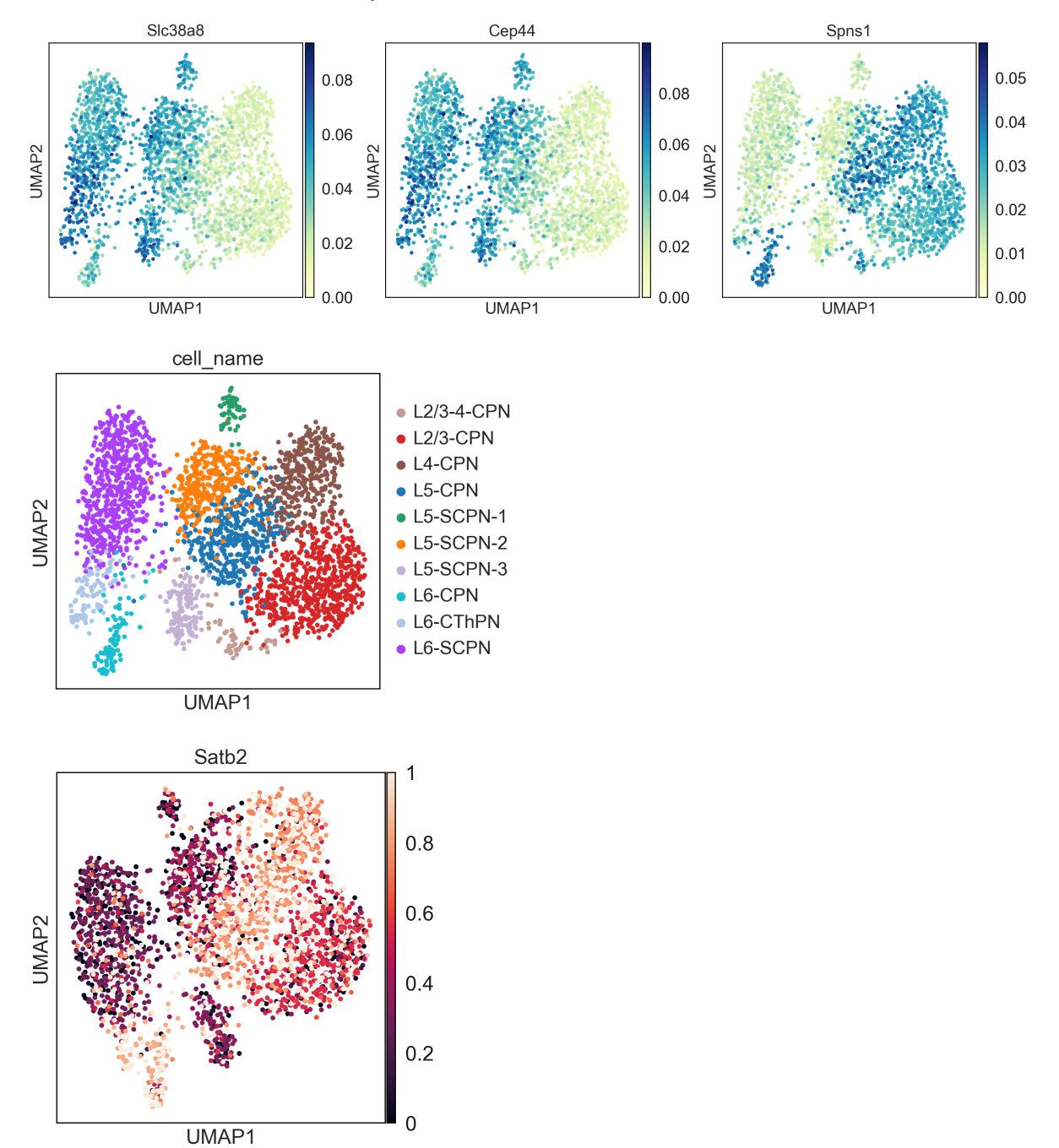

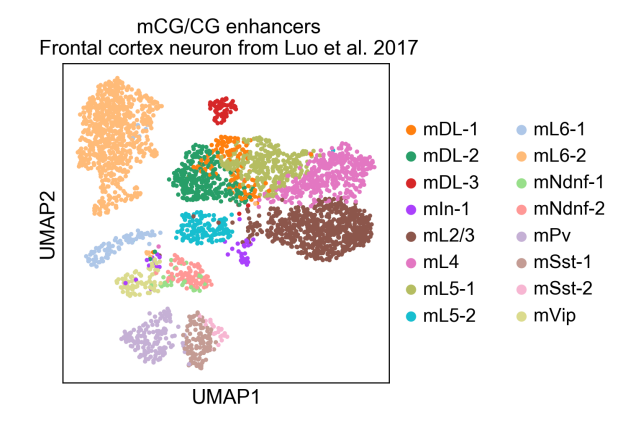

## **4.2 Usage Principles**

Import the epiScanpy API as:

```
import episcanpy.api as epi
import anndata as ad
```
### **4.2.1 Workflow**

The first step is to build the count matrix. Because single-cell epigenomic data types have different characteristics (count data in ATAC-seq versus methylation level in DNA methylation, for example), epiScanpy implements -omic specific approaches to build the count matrix. All the functions to build the count matrices (for ATAC, methylation or other) will use  $epi$ .ct (ct = count).

The first step is to load an annotation and then build the count matrix that will be either methylation or ATAC-seq specific. For example using epi.ct, e.g.:

```
epi.ct.load_features(file_features, **tool_params) # to load annotation files
epi.ct.build_count_mtx(cell_file_names, omic="ATAC") # to build the ATAC-seq count.
˓→matrix
```
If you have an already build matrix, you can load it with any additional metadata (such as cell annotations or batches).

The count matrix, either the one that has been constructed or uploaded, with any additional informations (such as cell annotations or batches) are stored as an [AnnData](https://anndata.readthedocs.io/en/latest/anndata.AnnData.html#anndata.AnnData) object. All functions for quality control and preprocessing are called using  $epi$ .  $pp$  ( $pp$  = preprocessing).

To visualise how common features are and what is the coverage distribution of the count matrix features, use:

```
epi.pp.commoness_features(adata, **processing_params)
epi.pp.coverage_cells(adata, **processing_params)
```
To remove low quality cells you can use the following functions:

```
epi.pp.filter_cells(adata, min_features=10)
epi.pp.filter_features(adata, min_cells=10)
```
To reduce the feature space to the most variable features: :: epi.pl.cal\_var(adata) epi.pp.select\_var\_feature(adata, max score=0.2, nb features=50000)

The next step, is the calculation of tSNE, UMAP, PCA etc. For that, we take advantage of the embedding into Scanpy and we use mostly Scanpy functions, which are called using  $\subset$  t. 1 (tl = tool) [\[Wolf18\]](#page-26-4). For that, see Scanpy usage principles: [<https://scanpy.readthedocs.io/en/latest/basic\\_usage.html>](https://scanpy.readthedocs.io/en/latest/basic_usage.html)`\_\_. For example, to obtain cell-cell distance calculations or low dimensional representation we make use of the adata object, and store *n\_obs* observations (cells) of *n\_vars* variables (expression, methylation, chromatin features). For each tool, there typically is an associated plotting function in  $sc.t1$  and  $sc.pl$  (pl = plot)

```
epi.pp.pca(adata, n_comps=100, svd_solver='arpack')
epi.pp.neighbors(adata, n_neighbors=15)
epi.tl.tsne(adata, **tool_params)
epi.pl.tsne(adata, **plotting_params)
```
There are also epiScanpy specific tools and plotting functions that can be accessed using  $epi \cdot t1$  and  $epi \cdot p1$ 

```
epi.tl.silhouette(adata, **tool_params)
epi.pl.silhouette(adata, **plotting_params)
epi.pl.prct_overlap(adata, **plotting_params)
```
#### **4.2.2 Data structure**

Similarly to Scanpy, the methylation and ATAC-seq matrices are stored as Anndata objects. For more information on the datastructure see here`here [<https://anndata.readthedocs.io/en/latest/>](https://anndata.readthedocs.io/en/latest/)`\_\_

## **4.3 System Requirements**

#### **4.3.1 Hardware requirements**

epiScanpy package requires only a standard computer with enough RAM to support the in-memory operations.

#### **4.3.2 Software requirements**

### OS Requirements This package is supported for *macOS* and *Linux*. The package has been tested on the following systems: + macOS: Mojave & Catalina (10.14 to 10.15.4)

#### **4.3.3 Python Dependencies**

EpiScanpy require a working version of Python  $(>= 3.6)$ 

Additionally, this package epiScanpy depends on other Python dependencies and packages.:

```
anndata
matplotlib
numpy
pandas
pyliftOver
pysam
scanpy
scipy
scikit-learn
```
(continues on next page)

(continued from previous page)

<span id="page-17-1"></span>seaborn bamnostic

## **4.4 Installation**

#### **4.4.1 Anaconda**

If you do not have a working Python 3.5 or 3.6 installation, consider installing Miniconda (see [Installing Miniconda\)](http://conda.pydata.org/miniconda.html). Then run:

```
conda install seaborn scikit-learn statsmodels numba
conda install -c conda-forge python-igraph louvain
conda create -n scanpy python=3.6 scanpy
```
Finally, run:

```
conda install -c annadanese episcanpy
```
Pull epiScanpy from [PyPI](https://pypi.org/project/episcanpy) (consider using pip3 to access Python 3):

```
pip install episcanpy
```
### **4.4.2 Github**

you can also install epiScanpy directly from Github:

```
pip install git+https://github.com/colomemaria/epiScanpy
```
### **4.5 API**

Import epiScanpy's high-level API as:

**import episcanpy.api as epi**

#### **4.5.1 Count Matrices: CT**

Loading data, loading annotations, building count matrices, filtering of lowly covered methylation variables. Filtering of lowly covered cells.

#### **Building count matrices**

Quickly build a count matrix from tsv/tbi file.

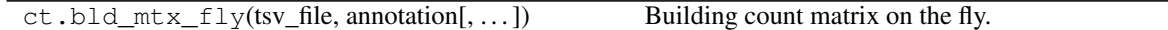

#### **episcanpy.ct.bld\_mtx\_fly**

#### **Load features**

In order to build a count matrix for either methylation or open chromatin data, loading the segmentation of the genome of interest or the set of features of interest is a prerequirement.

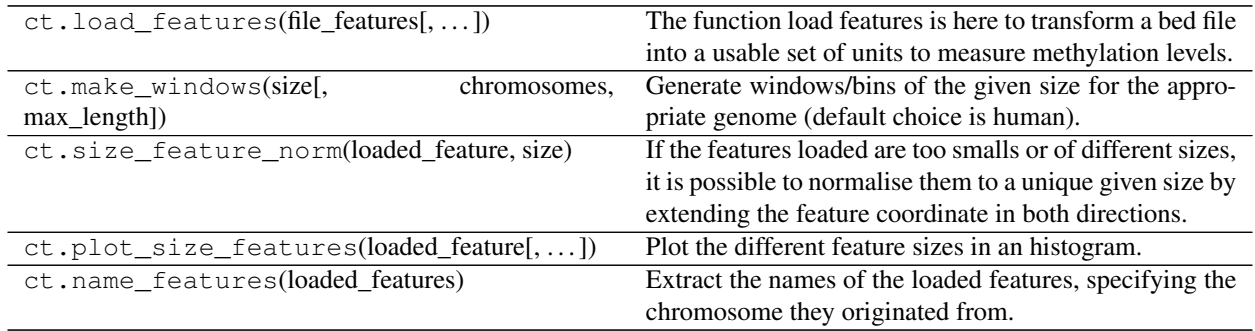

**episcanpy.ct.load\_features**

**episcanpy.ct.make\_windows**

**episcanpy.ct.size\_feature\_norm**

**episcanpy.ct.plot\_size\_features**

**episcanpy.ct.name\_features**

#### **Reading methylation file**

Functions to read methylation files, extract methylation and buildthe count matrices:

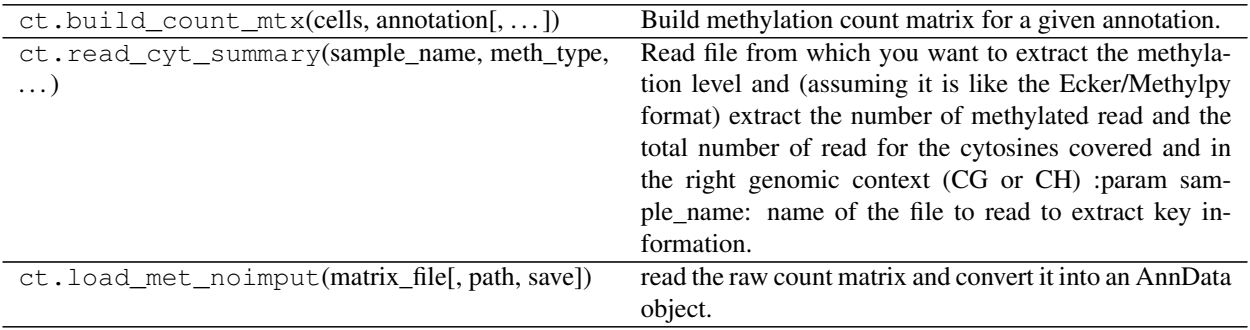

#### **episcanpy.ct.build\_count\_mtx**

#### **episcanpy.ct.read\_cyt\_summary**

**episcanpy.ct.load\_met\_noimput**

#### **Reading open chromatin(ATAC) file**

ATAC-seq specific functions to build count matrices and load data:

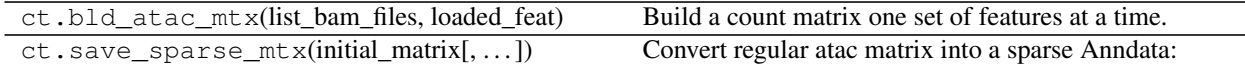

#### **episcanpy.ct.bld\_atac\_mtx**

#### **episcanpy.ct.save\_sparse\_mtx**

#### **General functions**

Functions non -omic specific:

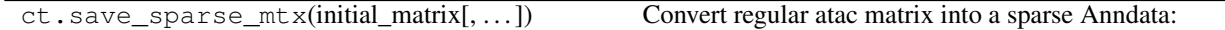

### **4.5.2 Preprocessing: PP**

Imputing missing data (methylation), filtering lowly covered cells or variables, correction for batch effect.

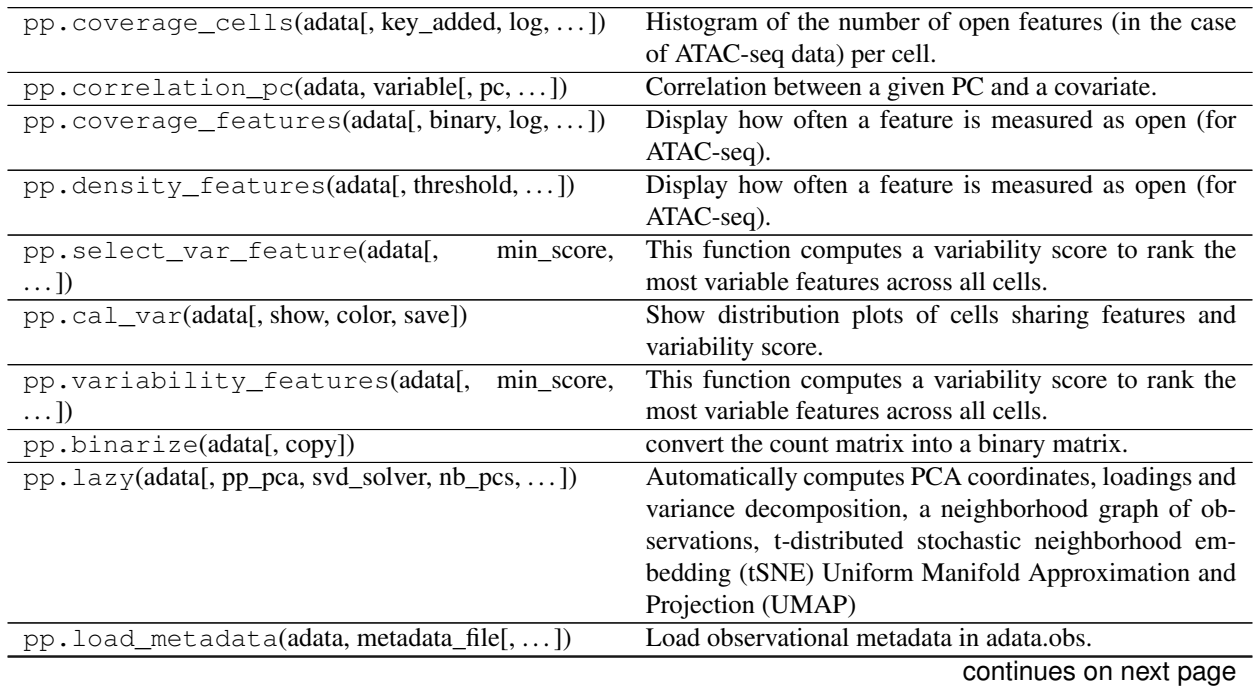

| pp.read_ATAC_10x(matrix[, cell_names, ])    | Load sparse matrix (including matrices corresponding      |
|---------------------------------------------|-----------------------------------------------------------|
|                                             | to 10x data) as AnnData objects.                          |
| pp.filter_cells(adata[, min_counts, ])      | Filter cell outliers based on counts and numbers of genes |
|                                             | expressed.                                                |
| pp.filter_features(data[, min_counts,  ])   | Filter features based on number of cells or counts.       |
| pp.normalize_total(adata[, target_sum,  ])  | Normalize counts per cell.                                |
| pp.pca(adata[, n_comps, zero_center, ])     | Principal component analysis [Pedregosa11].               |
| pp.normalize_per_cell(adata[,])             | Normalize total counts per cell.                          |
| pp.regress_out(adata, keys[, n_jobs, copy]) | Regress out unwanted sources of variation.                |
| pp.subsample(data[, fraction, n_obs, ])     | Subsample to a fraction of the number of observations.    |
| pp.downsample_counts(adata[,])              | Downsample counts from count matrix.                      |
| pp.neighbors(adata[, n_neighbors, n_pcs, ]) | Compute a neighborhood graph of observations              |
|                                             | [ $Mclnnes18$ ].                                          |
| pp.sparse(adata[, copy])                    | Transform adata.X from a matrix or array to a csc sparse  |
|                                             | matrix.                                                   |
| pp.sparse(adata[, copy])                    | Transform adata.X from a matrix or array to a csc sparse  |
|                                             | matrix.                                                   |
|                                             |                                                           |

Table 6 – continued from previous page

#### **episcanpy.pp.coverage\_cells**

```
episcanpy.pp.correlation_pc
```
**episcanpy.pp.coverage\_features**

**episcanpy.pp.density\_features**

**episcanpy.pp.select\_var\_feature**

**episcanpy.pp.cal\_var**

**episcanpy.pp.variability\_features**

**episcanpy.pp.binarize**

**episcanpy.pp.lazy**

**episcanpy.pp.load\_metadata**

**episcanpy.pp.read\_ATAC\_10x**

**episcanpy.pp.filter\_cells**

**episcanpy.pp.filter\_features**

**episcanpy.pp.normalize\_total**

**episcanpy.pp.pca**

**episcanpy.pp.normalize\_per\_cell**

**episcanpy.pp.regress\_out**

**episcanpy.pp.subsample**

**episcanpy.pp.downsample\_counts**

**episcanpy.pp.neighbors**

**episcanpy.pp.sparse**

#### **Methylation matrices**

Methylation specific count matrices.

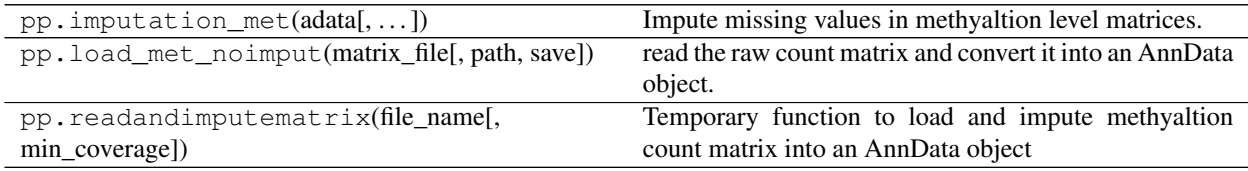

#### **episcanpy.pp.imputation\_met**

**episcanpy.pp.load\_met\_noimput**

#### **episcanpy.pp.readandimputematrix**

### **4.5.3 Tools: TL**

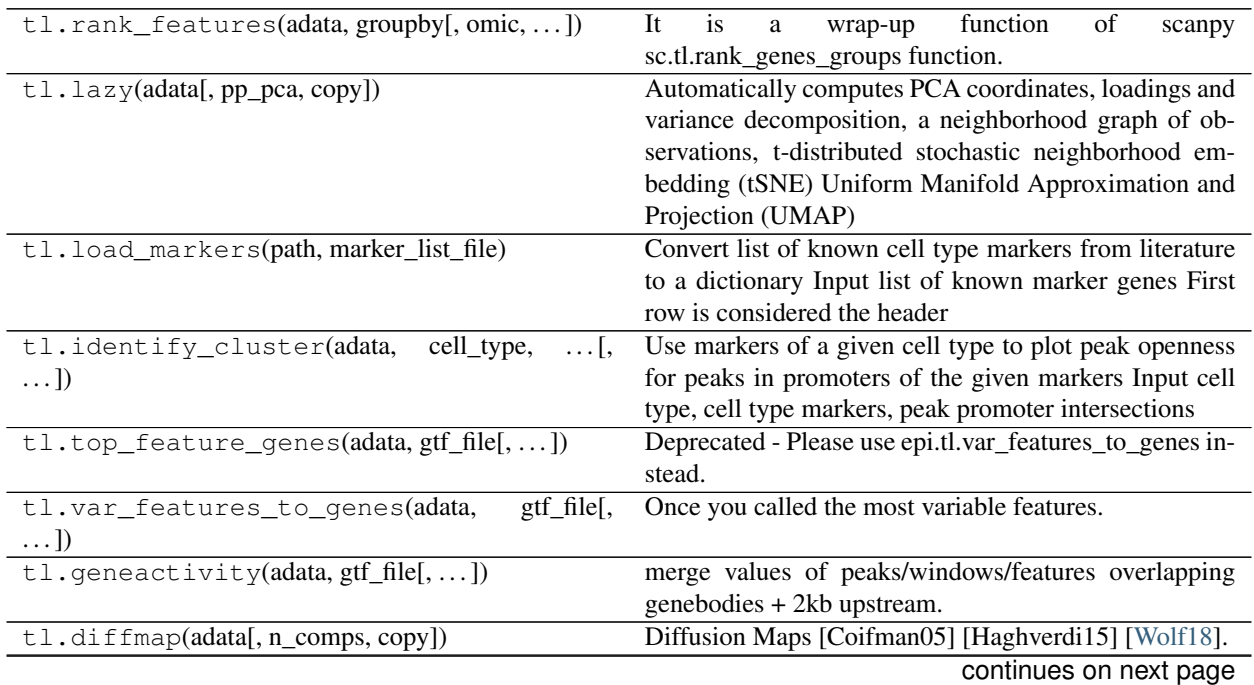

| rabio o continuou nomi provious pago            |                                                            |
|-------------------------------------------------|------------------------------------------------------------|
| tl.draw_graph(adata[, layout, init_pos, ])      | Force-directed graph drawing [Islam11] [Jacomy14]          |
|                                                 | [Chippada18].                                              |
| tl.tsne(adata[, n_pcs, use_rep, perplexity, ])  | t-SNE [Maaten08] [Amir13] [Pedregosa11].                   |
| tl.umap(adata[, min_dist, spread,  ])           | Embed the neighborhood graph using<br><b>UMAP</b>          |
|                                                 | [ $Mclnnes18$ ].                                           |
| $t \perp$ . dpt(adata[, n_dcs, n_branchings, ]) | Infer progression of cells through geodesic distance       |
|                                                 | along the graph [Haghverdi16] [Wolf19].                    |
| $t$ l.louvain(adata[, resolution,])             | Cluster cells into subgroups [Blondel08] [Levine15]        |
|                                                 | [Traag17].                                                 |
| tl.leiden(adata[, resolution, restrict_to, ])   | Cluster cells into subgroups [Traag18].                    |
| $t1.$ kmeans(adata, num_clusters)               | Compute kmeans clustering using X_pca fits.                |
| $t1.$ hc(adata, num_clusters)                   | Compute hierarchical clustering using X_pca fits.          |
| tl.getNClusters(adata, n_cluster[,  ])          | Function will test different settings of louvain to obtain |
|                                                 | the target number of clusters.                             |
| tl.dendogram(adata, groupby[, n_pcs, ])         | Computes a hierarchical clustering for the given           |
|                                                 | groupby categories.                                        |
| tl.ARI(adata, label_1, label_2)                 | Compute Adjusted Rand Index.                               |
| $t1$ . AMI(adata, label_1, label_2)             | Compute adjusted Mutual Info.                              |
| tl.homogeneity(adata, label_1, label_2)         | Compute homogeneity score.                                 |
| tl.silhouette(adata_name, cluster_annot[,])     | Compute silhouette scores.                                 |

Table 8 – continued from previous page

**episcanpy.tl.rank\_features**

**episcanpy.tl.lazy**

**episcanpy.tl.load\_markers**

**episcanpy.tl.identify\_cluster**

**episcanpy.tl.top\_feature\_genes**

**episcanpy.tl.var\_features\_to\_genes**

**episcanpy.tl.geneactivity**

**episcanpy.tl.diffmap**

**episcanpy.tl.draw\_graph**

**episcanpy.tl.tsne**

**episcanpy.tl.umap**

**episcanpy.tl.dpt**

**episcanpy.tl.louvain**

**episcanpy.tl.leiden**

**episcanpy.tl.kmeans**

**episcanpy.tl.hc**

**episcanpy.tl.getNClusters**

**episcanpy.tl.dendogram**

**episcanpy.tl.ARI**

**episcanpy.tl.AMI**

**episcanpy.tl.homogeneity**

**episcanpy.tl.silhouette**

### **4.5.4 Plotting: PL**

The plotting module episcanpy.plotting largely parallels the  $t$ . \* and a few of the pp. \* functions. For most tools and for some preprocessing functions, you'll find a plotting function with the same name.

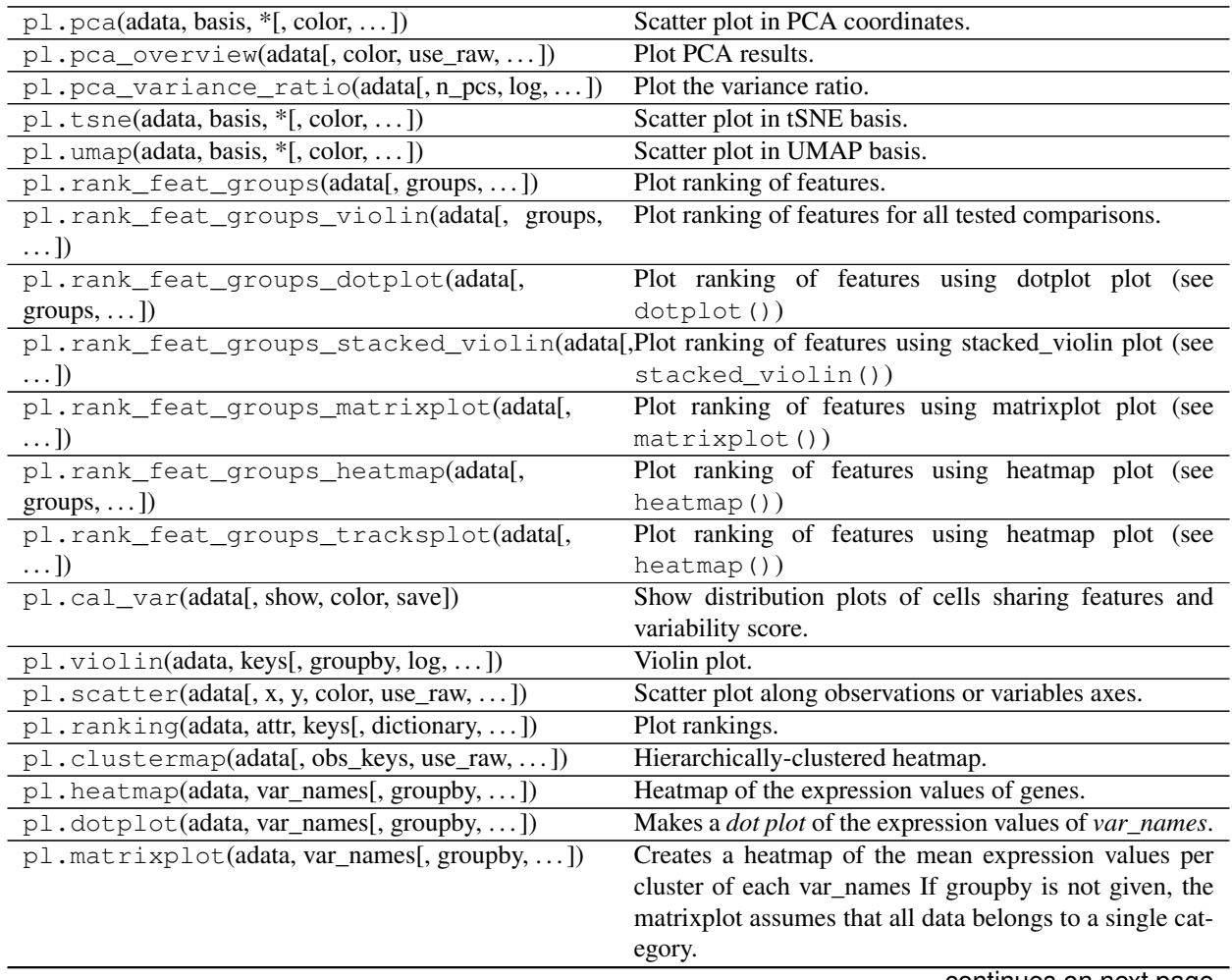

continues on next page

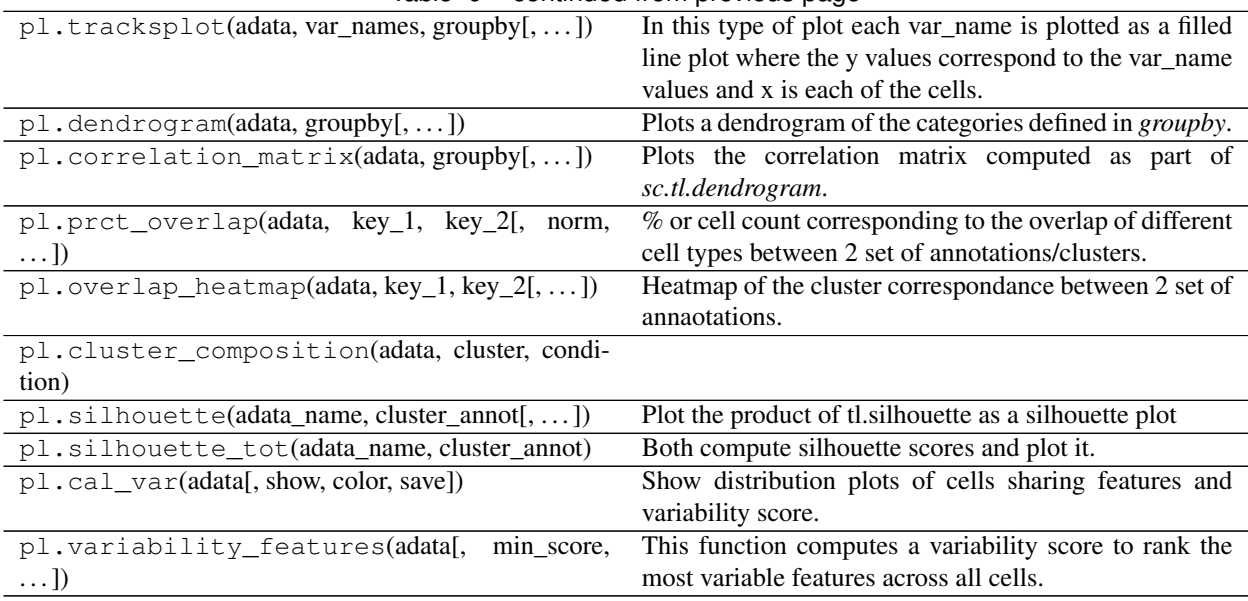

#### Table 9 – continued from previous page

#### **episcanpy.pl.pca**

**episcanpy.pl.pca\_overview**

**episcanpy.pl.pca\_variance\_ratio**

**episcanpy.pl.tsne**

**episcanpy.pl.umap**

**episcanpy.pl.rank\_feat\_groups**

**episcanpy.pl.rank\_feat\_groups\_violin**

**episcanpy.pl.rank\_feat\_groups\_dotplot**

**episcanpy.pl.rank\_feat\_groups\_stacked\_violin**

**episcanpy.pl.rank\_feat\_groups\_matrixplot**

**episcanpy.pl.rank\_feat\_groups\_heatmap**

**episcanpy.pl.rank\_feat\_groups\_tracksplot**

**episcanpy.pl.cal\_var**

**episcanpy.pl.violin**

**episcanpy.pl.scatter**

**episcanpy.pl.ranking**

**episcanpy.pl.clustermap**

**episcanpy.pl.heatmap**

**episcanpy.pl.dotplot**

**episcanpy.pl.matrixplot**

**episcanpy.pl.tracksplot**

**episcanpy.pl.dendrogram**

**episcanpy.pl.correlation\_matrix**

**episcanpy.pl.prct\_overlap**

**episcanpy.pl.overlap\_heatmap**

**episcanpy.pl.cluster\_composition**

**episcanpy.pl.silhouette**

**episcanpy.pl.silhouette\_tot**

**episcanpy.pl.variability\_features**

## **4.6 References**

## **BIBLIOGRAPHY**

<span id="page-26-0"></span>[Angerer16] Angerer *et al.* (2016), *destiny – diffusion maps for large-scale single-cell data in R*, [Bioinformatics.](https://doi.org/10.1093/bioinformatics/btv715)

- <span id="page-26-2"></span>[Cusanovich18] Cusanovich, D. A. et al. A Single-Cell Atlas of In Vivo Mammalian Chromatin Accessibility. Cell 174, 1309–1324.e18 (2018).
- <span id="page-26-3"></span>[Luo17] Luo, C. et al. Single-cell methylomes identify neuronal subtypes and regulatory elements in mammalian cortex. Science 357, 600–604 (2017).
- <span id="page-26-4"></span>[Wolf18] Wolf, F. A., Angerer, P. & Theis, F. J. SCANPY: large-scale single-cell gene expression data analysis. Genome Biol. 19, 15 (2018).
- <span id="page-26-1"></span>[Buenrostro18] Buenrostro J. D. et al. Integrated Single-Cell Analysis Maps the Continuous Regulatory Landscape of Human Hematopoietic Differentiation. Cell 173 (2018)

## **PYTHON MODULE INDEX**

#### <span id="page-28-0"></span>e

episcanpy, [14](#page-17-0)

## **INDEX**

## <span id="page-30-0"></span>E

episcanpy module, [14](#page-17-1)

## M

module episcanpy, [14](#page-17-1)